*FirstNet Policy Contractor Supplied Document – Ca-03*

# FirstNet Applications Certification and Approval Process

Policy Number: Ca-03 Effective Date: 09/30/2017; Updated 12/10/2020 Policy Sponsor: AT&T

#### **1. Purpose and Scope**

Provide information on the FirstNet Applications Certification Process to Developers in the First Net Developer Program who wish to submit applications into the FirstNet Applications Catalog.

#### **2. Applicability**

All Developers who wish to submit applications to the FirstNet App Catalog, including those from opt-in or opt-out states, must be members of the FirstNet Application Developer Program and follow the FirstNet Applications Publishing Guidelines. Only applications that successfully fulfill the criteria as stipulated by the FirstNet Applications Certification and Approval Process will be accepted into the FirstNet App Catalog.

#### **3. Policy description**

FirstNet Application Developers who wish to submit applications to the FirstNet App Catalog, must follow the FirstNet Applications Certification and Approval Process located at <https://appcontrol.firstnet.att.com/FirstNetApplicationsCertificationProcess>

## <span id="page-0-0"></span>**Guide to Develop, Distribute and Manage FirstNet Apps**

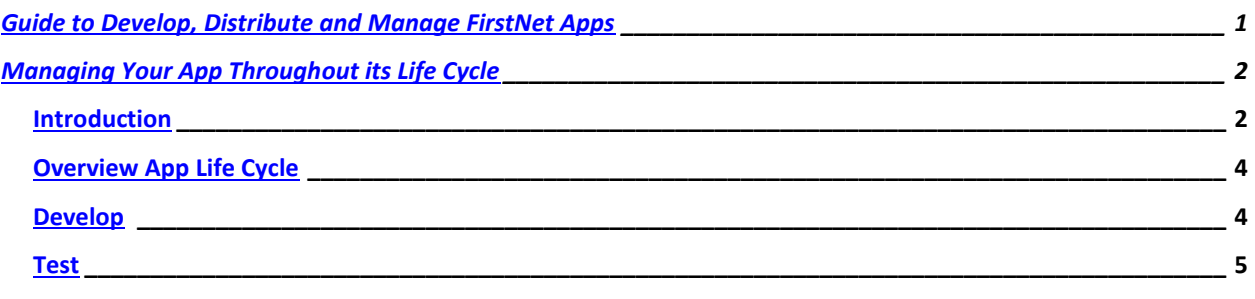

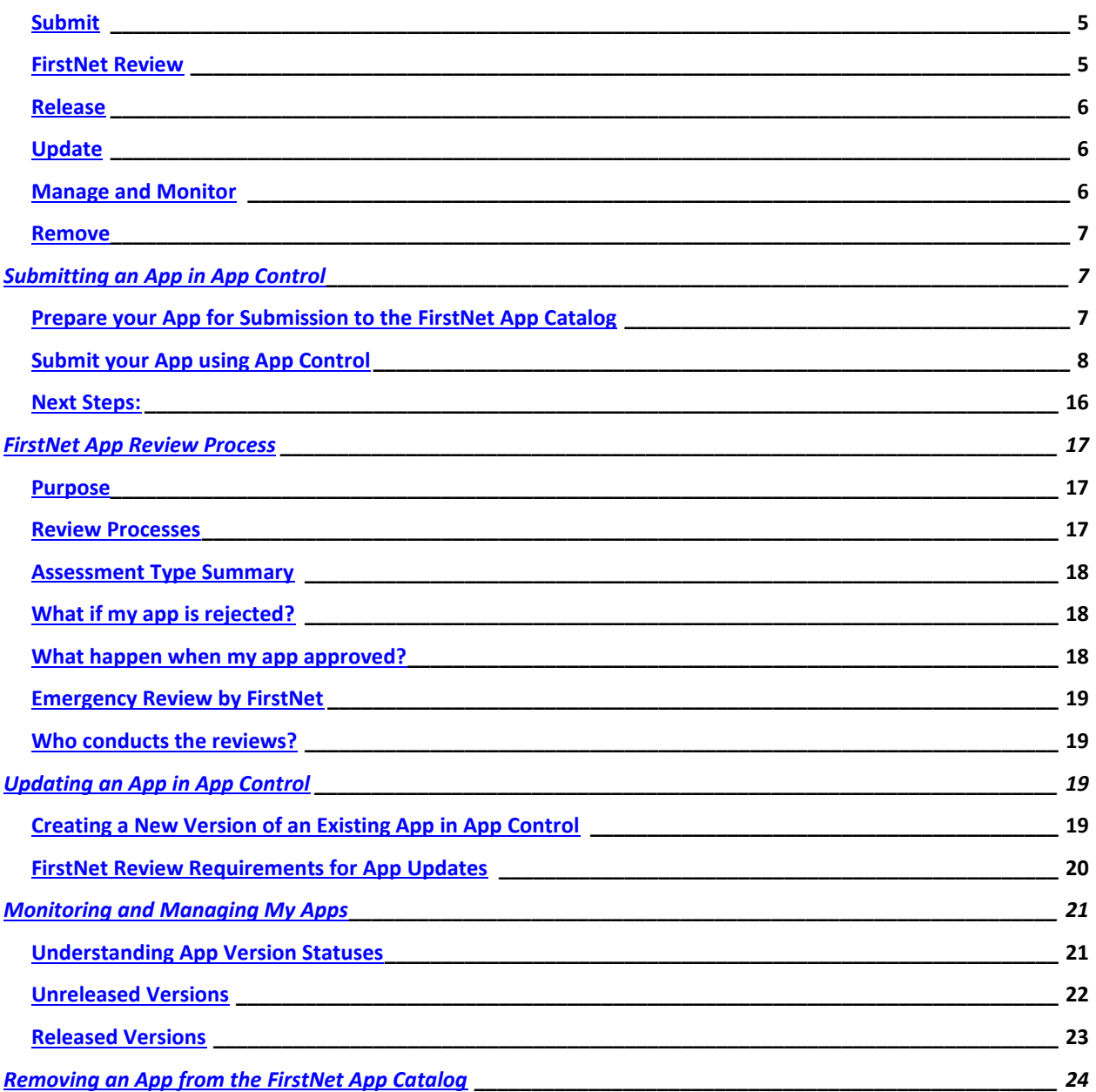

## <span id="page-1-0"></span>**Managing Your App Throughout its Life Cycle**

## <span id="page-1-1"></span>**Introduction**

We are excited to have you develop for public safety and distribute apps through FirstNet App Catalog. Your apps have the potential to be used daily by millions of first responders nationwide to help save lives and keep communities safe. You are free to develop apps in any area related to public safety; however here are a few areas that we have identified to get you started

- Public Safety Communication Tools
- **•** Device Security
- Secure Connections
- Cloud Solutions
- $\blacksquare$  Next Gen 9-1-1
- CAD Solutions
- Video Surveillance
- **•** In Building Coverage  $&$  Mapping
- Situational Awareness & Detection
- Cyber Security & Fraud Detection
- Forensic Intelligence
- Public Safety Community

Along with your app being relevant to public safety, it will have to meet scalability, availability, resilience, security, privacy and resource usage guidelines. Before you start developing your app, we encourage you to review the FirstNet App Development Guidelines.

**Exercise Guidelines for FirstNet App Development** 

The FirstNet App Catalog is a digital distribution platform for iOS and Android apps and is exclusively available to public safety personnel.

As a developer you have two options for distribution via the FirstNet App Catalog**:**

- Distribute your app directly to the devices of members of the public safety community from the FirstNet App Catalog
- Cross-list your app in the FirstNet App Catalog but distribute to devices via the Apple App Store or Google Play Store

This guide provides the information you will need to distribute your app through the FirstNet App Catalog in both cases. It provides guidance and detailed instructions on how to:

- Prepare your app for submission to FirstNet App Catalog
- Submit your app to the FirstNet App Review Process
- Manage and monitor your app throughout its entire life cycle

This guide also explains the [FirstNet App Review Process](#page-16-0) that governs which apps may be listed on the FirstNet App Catalog. All apps submitted to the FirstNet App Catalog must undergo multiple reviews and approvals for relevancy and quality to validate that the app is eligible for listing on the FirstNet App Catalog.

## <span id="page-3-0"></span>**Overview App Life Cycle**

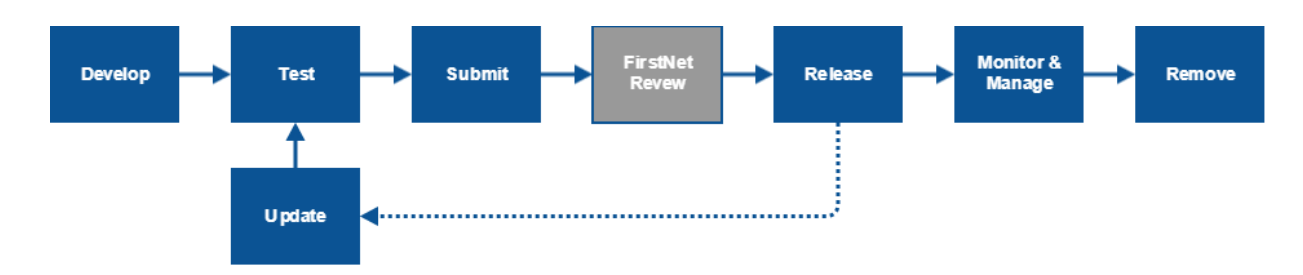

## <span id="page-3-1"></span>**Develop**

#### **If your app already exists**

You may have an existing app that you would like to list and/or distribute through the FirstNet App Catalog. In this case, we advise that you review the FirstNet Guidelines for Development and validate that your app meets the standards for the FirstNet App Catalog. These guidelines define FirstNet's application development best practices and service level expectations for public safety apps.

#### **If you are developing a new app**

If you are in the design or development stages of a new app or are working on updating and/or enhancing your existing app, we advise that you review the **FirstNet Guidelines** for Development**.** These guidelines define FirstNet's application development best practices and service level expectations for public safety apps.

You may develop the app using any programming language on any Mobile Application Development Platform (MADP) of your choice. Optionally, you may purchase MADP licenses under the FirstNet Developer Program.

[Learn about licensing MADP through FirstNet](file:///C:/Users/ps0062/Downloads/link%20to%20MADP%20page) 

You may augment your app with innovative features using specialized APIs/SDKs offered by the program. Most APIs/SDKs offered in the FirstNet Developer program are Restful APIs that can be called by any browser that supports REST, but we encourage you to read and understand the material provided for the APIs.

[Learn about available APIs and SDKs](file:///C:/Users/ps0062/Downloads/link%20to%20APIs/SDKs%20page) 

**Other Development Resources:** FirstNet Developer Program Membership, Resource Catalog, API Catalog, FirstNet Guidelines for Development, Licensing MADP though FirstNet

## <span id="page-4-0"></span>**Test**

FirstNet expects that public safety apps listed on the FirstNet App Catalog have gone through rigorous quality controls. You may choose the testing tools and platform that are most appropriate for your app. The developer should have mature testing processes to validate quality in functional effectiveness, usability, stability, performance, and load testing.

It is strongly recommended that prior to submitting your app, you download AT&T Video Optimizer and assess how well your app is performing. The [FirstNet App Review Process](#page-16-0) uses Video Optimizer, a diagnostic tool for optimizing mobile app performance. The tool assesses how your app uses critical resources like battery and data, and can help you improve your enduser's app and video streaming experience.

#### **Testing Resources:** Video Optimizer

## <span id="page-4-1"></span>**Submit**

Once you have completed development of your app and it is ready to be listed on the FirstNet App Catalog, you can submit it by following the instructions in Submitting an App in App [Control.](#page-6-1) This process will gather:

- Basic information about you and your app
- Information and images to be used when displaying your app in the FirstNet App Catalog
- You app's target release date
- Your app's executable file (APK or IPA) or store link
- Information required for the FirstNet App Review Process and the FirstNet Certification process (if applicable)

**App Submission Resources:** FirstNet Guidelines for Development, [Submitting an App in](#page-6-1)  [App Control](#page-6-1)

## <span id="page-4-2"></span>**FirstNet Review**

After your app has been submitted, the [FirstNet App Review Process](#page-16-0) begins. This process evaluates whether your app and support processes adequately follow the FirstNet Developer Guidelines and meet FirstNet's service level requirements.

If you applied for FirstNet Certification, this process will also assess whether your app has met the criteria for Certification. If you apply for FirstNet Certification your app should meet both the General Review criteria as well as the Certification criteria in order to be approved.

You will be notified via email when your app has been approved or rejected. You can also check the status of your app in App Control. See [Monitoring and Managing My Apps](#page-20-0) for additional information.

**Resources:** [FirstNet App Review Process,](#page-16-0) [Monitoring and Managing My Apps](#page-20-0) Distribute Your App

## <span id="page-5-0"></span>**Release**

Once your app has been approved by FirstNet, it will be released to the FirstNet App Catalog on the release date you specified during app submission process.

- If you specified a custom release date, the app will be released once that date is reached. Until then, it will remain an Approved app in your Unreleased Apps.
- If you opted to release "Immediately Upon Approval," the app will be released immediately after it is approved by FirstNet.

**Resources:** [Submitting an App in App Control,](#page-6-1) [Monitoring and Managing My Apps](#page-20-0)

## <span id="page-5-1"></span>**Update**

You can make an update based on any version of your app. The copy functionality copies all of the relevant data from the selected version and creates a draft submission for you to edit, upload a new executable and submit for review. This process is described in detail in Updating [an App in App Control.](#page-18-2)

When a new version of an app that is currently live in the FirstNet App Catalog is approved and released into the FirstNet App Catalog, the previous version is made inactive and will no longer be available in the FirstNet App Catalog.

**How to Guide:** [Updating an App in App Control](#page-18-2)

## <span id="page-5-2"></span>**Manage and Monitor**

You can monitor you apps in App Control's **My Apps** page. Here you can view:

• Ratings and Reviews

- Number of Downloads
- Current version in the store
- Draft versions
- Status of an app under review
- Metadata for previous versions
- Apps removed from the FirstNet App Catalog

You can manage your app by:

- Creating, editing or deleting drafts
- Creating a new version from an existing version (Copy)
- Withdrawing unreleased versions
- Removing an app from the FirstNet App Catalog

**How to Guide:** [Monitoring and Managing My Apps](#page-20-0)

### <span id="page-6-0"></span>**Remove**

You can remove your app from the FirstNet App Catalog. If you elect to remove your app from the FirstNet App Catalog, your app will immediately become inactive and no longer appear in the FirstNet App Catalog. If, at some time in the future, you wish to return your app to the FirstNet App Catalog you must create a new version and it must pass through the FirstNet App Review Process.

Do note that if your app is removed from the FirstNet App Catalog, your app will remain on the devices where it was installed. FirstNet does not have the ability to remove your app from the devices on which it was installed.

**How to Guide:** [Removing an App from the ,](#page-23-0) [Updating an App in App Control](#page-18-2)

## <span id="page-6-1"></span>**Submitting an App in App Control**

### <span id="page-6-2"></span>**Prepare your App for Submission to the FirstNet App Catalog**

#### **Review the Developer's Guidelines for FirstNet Apps**

Before beginning your app submission, it is highly recommended that you review the FirstNet Guidelines for Development, a series of guidelines and checklists that describe the technical requirements that your app must adhere to in order to be listed on the FirstNet App Catalog.

#### **Explore the FirstNet App Review Process documentation**

Before beginning your app submission, it is critical that you explore the **FirstNet App Review** [Process](#page-16-0) documentation in order to familiarize yourself with the service level expectations and quality checks that an app undergoes during the FirstNet App Review Process.

## <span id="page-7-0"></span>**Submit your App using App Control**

#### <span id="page-7-1"></span>**Creating an App Submission**

The app submission process consists of five steps that must be completed in advance of review by the FirstNet Review team. These five steps provide you with the opportunity to input app metadata, upload images and binaries, and prove the relevancy of and potential usefulness of your app to the public safety community. The following sections describe each step of the process.

*Step 0 - App Name and Platform*

## Submit An App

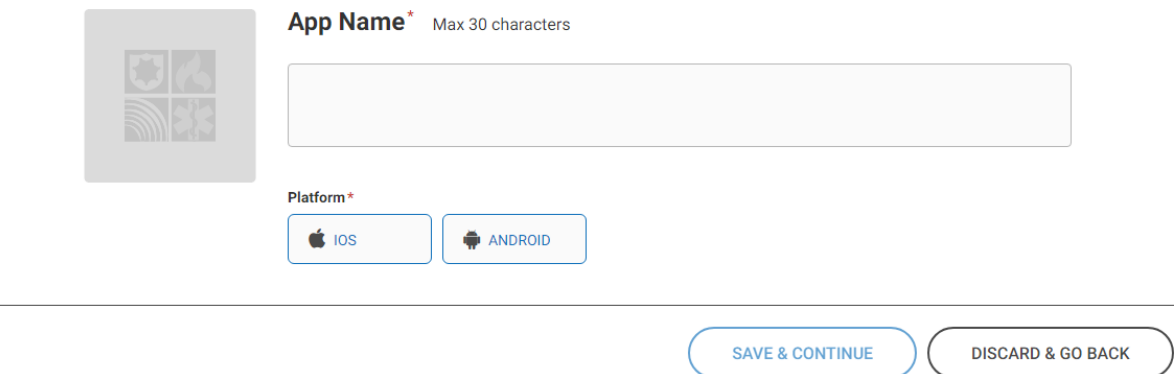

At the start of the app submission process, you must submit high-level information about your app. At any point throughout Steps 0-5, you can return to Step 0 to edit **App Name** and/or **Platform**.

**App Name:** The app's name is one of the most important considerations. Selecting an exciting and targeted app name will enable users to find your app through search and will entice them to download it.

**Platform:** If iOS is selected as the platform, you will be limited to uploading IPA files or recommended to input an Apple App Store link. If Android is selected as the platform, you will be limited to uploading APK files or recommended to input a Google Play Store link.

#### *Step 1 - App Details*

This step gives you an opportunity to provide the metadata associated with your app. These fields will enable users to find your app in the FirstNet App Catalog via search/filter functionalities. These fields will also help convince users to further research your app and eventually to download it.

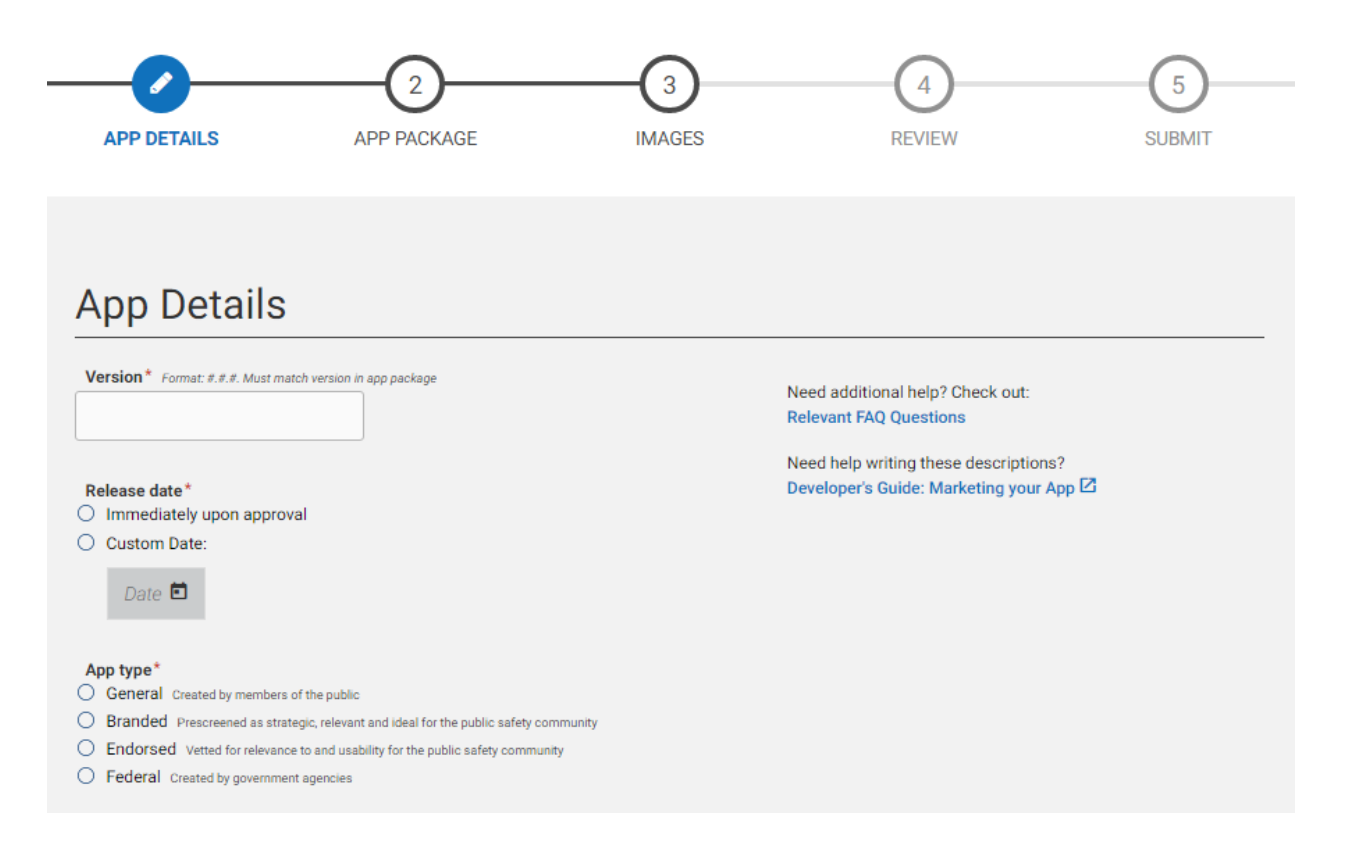

**Version:** Version numbers are used to create a succession of updates to your app. Version numbers must be less than 18 characters, must begin and end in a number, and must consist of alternating numbers and periods (.).

**Release date:** An immediate release date or a custom release date must be selected.

*Immediate release date:* If selecting an immediate release date, when the FirstNet App Review process approves your app, it will go live in the FirstNet App Catalog immediately.

*Custom release date:* Selecting a custom Date in the future allows you to create a gap between when the FirstNet App Review Process approves your app and when it is actually released to the store. Note: if the custom release date passes before an approval decision has been made, the app will be released immediately upon the approval decision.

**App type:** Selection of apps to be certified will require additional levels of review by the FirstNet App Review Process. If an app is approved and uploaded on the FirstNet App Catalog as a FirstNet Certified app, its app summary card will be labeled with a FirstNet icon, and its app detail page will be noted with the stamp FirstNet Certified. These indicate to FirstNet App Catalog users that the app has passed more stringent levels of review than other apps in the store.

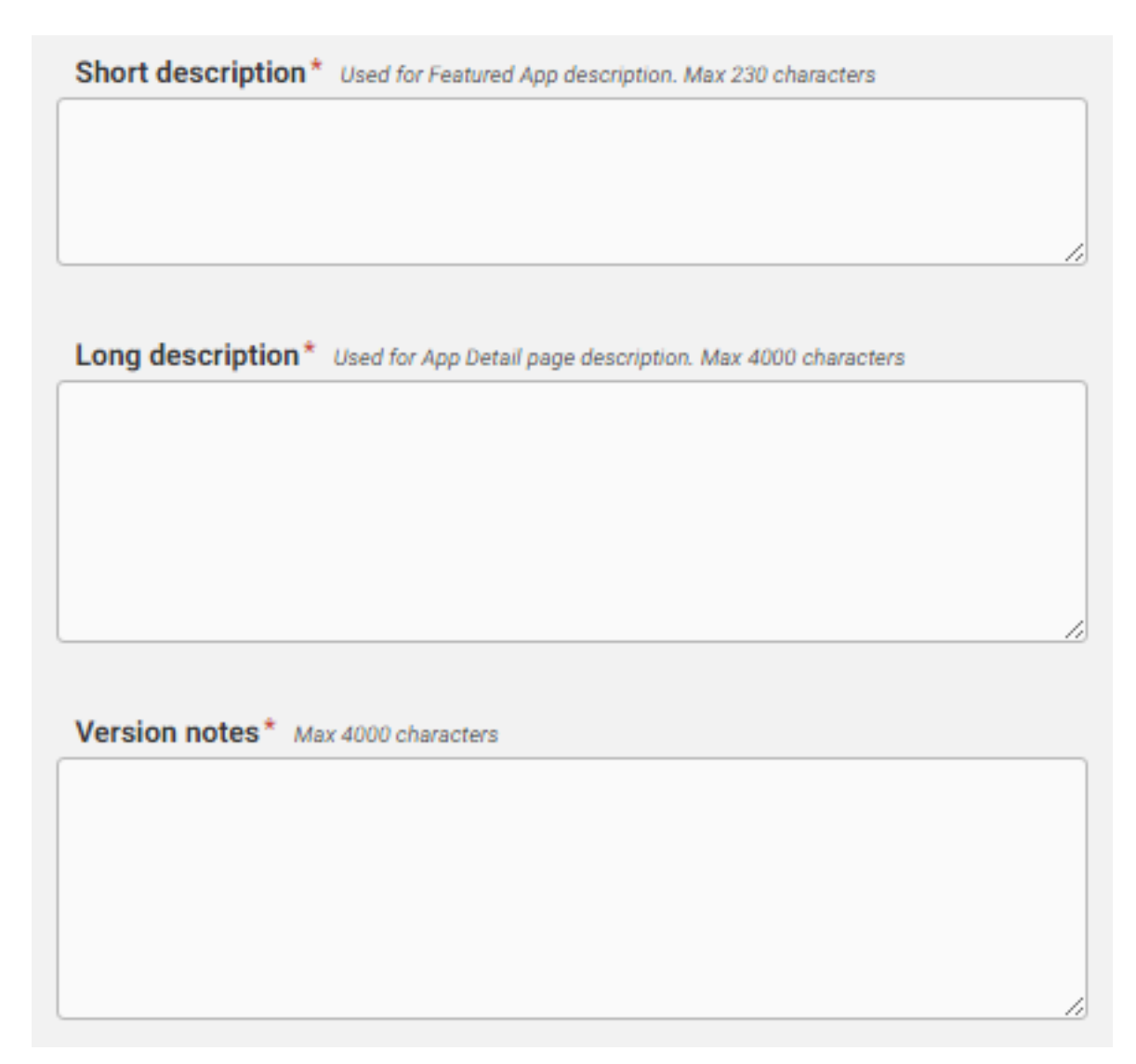

**Short description:** Enter a short description of your app's purpose and features. This description will be used if your app becomes part of the Featured App section of the FirstNet App Catalog.

**Long description:** Enter a description of your app's purpose and features. This description will be used on the app detail page of your app.

**Version notes:** If updating the app, provide Version Notes to let users know what has changed between versions. This is an opportunity to identify and promote new features, bug fixes, etc.

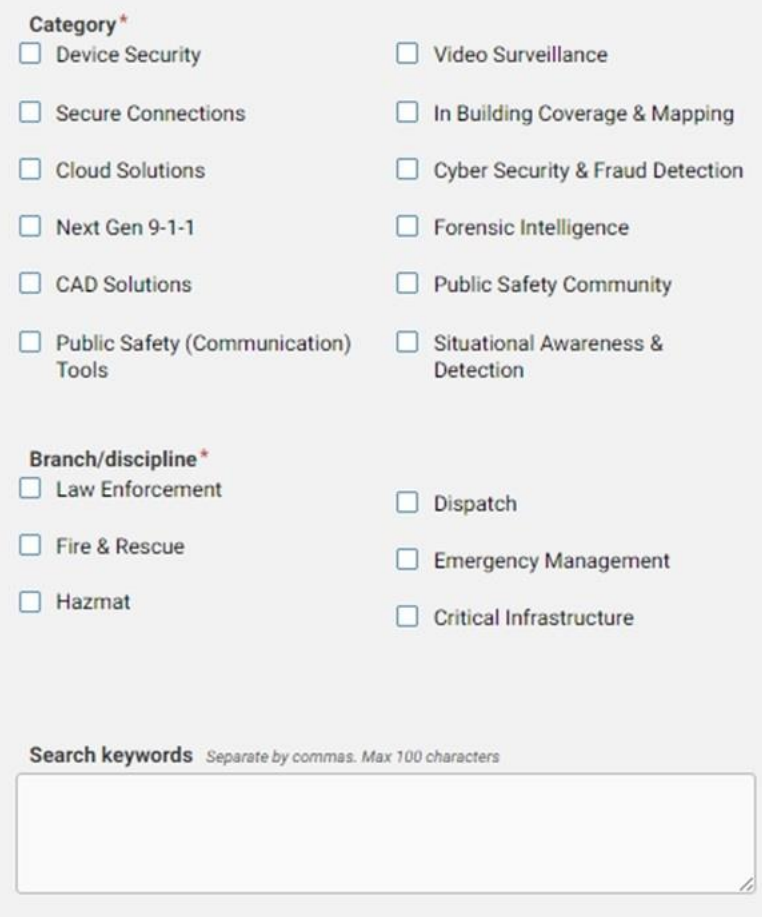

**Category:** Describes the app categories that your app might fall into. FirstNet App Catalog users can filter the store by selecting a Category, so associating your app with relevant Categories is critical to getting your app to potential users. Category options: Public Safety (Communication) Tools, Device Security, Secure Connections, Cloud Solutions, Next Gen 9-1-1, CAD Solutions, Video Surveillance, In Building Coverage & Mapping, Situational Awareness & Detection, Cyber Security & Fraud Detection, Forensic Intelligence, and Public Safety Community.

**Branch/discipline:** Describes the Branch/discipline of the users that might be interested in or benefit from use of your app. FirstNet App Catalog users can filter the store by selecting a Branch/discipline, so associating your app with relevant Branches/disciplines is critical to getting your app in front of potential users. Branch/discipline options: Law Enforcement, Fire and Rescue, Emergency Management, Hazmat, Dispatch, Wellness and Safety, and Critical Infrastructure.

**Search keywords:** Associate search keywords (tags) with your app, so that your app will be more likely to be generated by search results.

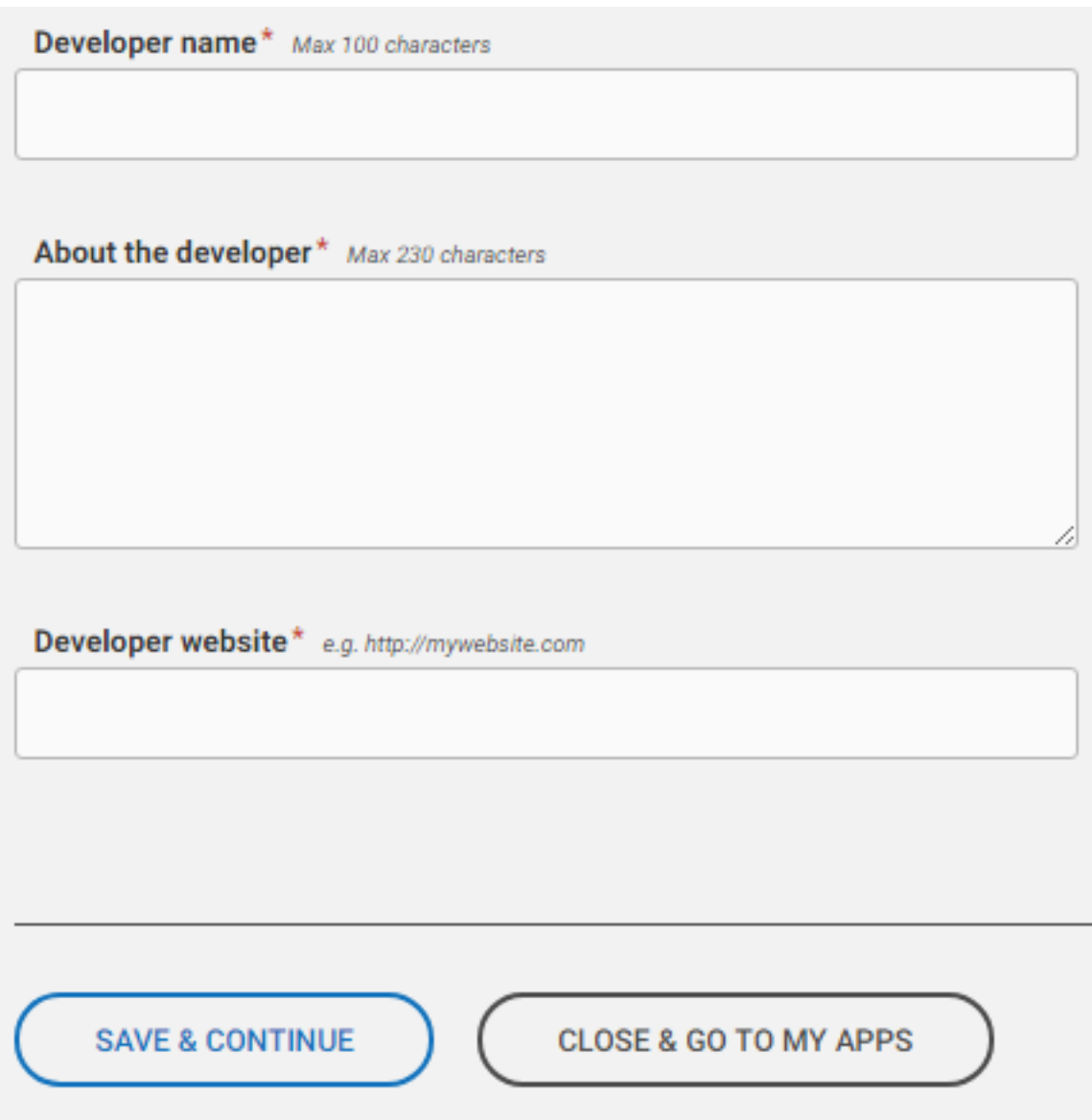

**Developer name:** Your company's name.

**About the developer:** This field provides an opportunity to promote yourself or your company.

**Developer website:** You can provide a link to your company website or webpage for this product so that users can learn even more about you and your solution.

#### *Step 2 - App Package (IPA, APK, or store link)*

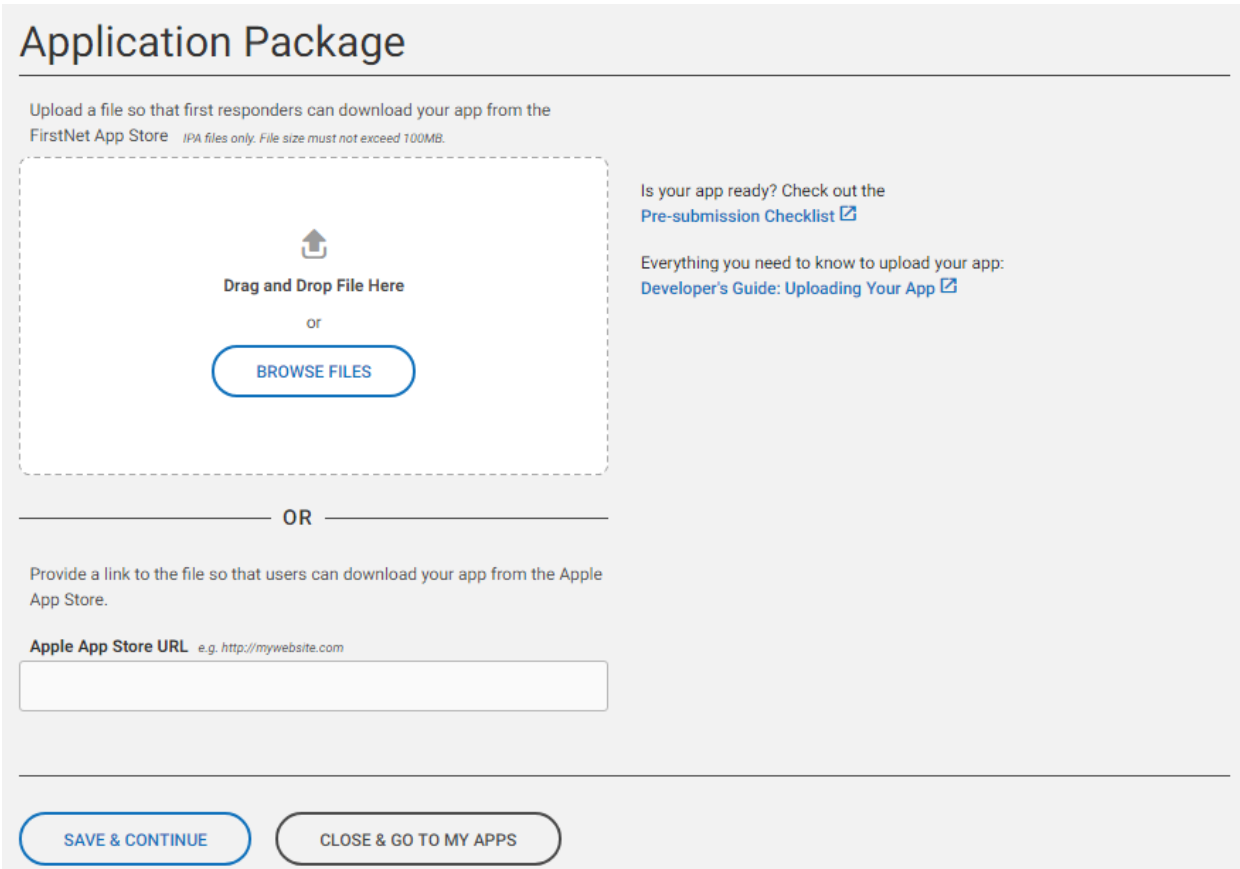

In Step 2, you must provide *either* an app binary via upload, or a link to the app in an external 3rd party app store. If providing the actual file, the app will be hosted on the FirstNet App Catalog, and so users will download directly from the store. If providing a link to another store, the app will not be hosted on the FirstNet App Catalog, and so users will be directed to navigate out of the FirstNet App Catalog and download from the external store.

**File upload:** This field is used to obtain the binary that will be used for downloading the app on the FirstNet App Catalog as well as to be reviewed by the FirstNet App Review Process. If iOS was selected for Platform in Step 0, file upload will be limited to IPA files. If Android was selected for Platform in Step 0, file upload will be limited to APK files.

**Store URL:** This field is used to provide information about where the app is hosted on an external app store. If iOS was selected for Platform in Step 0, Apple App Store links will be recommended for the store URL field. If Android was selected for Platform in Step 0, Google Play Store links will be recommended for the store URL field.

#### *Step 3 – Images*

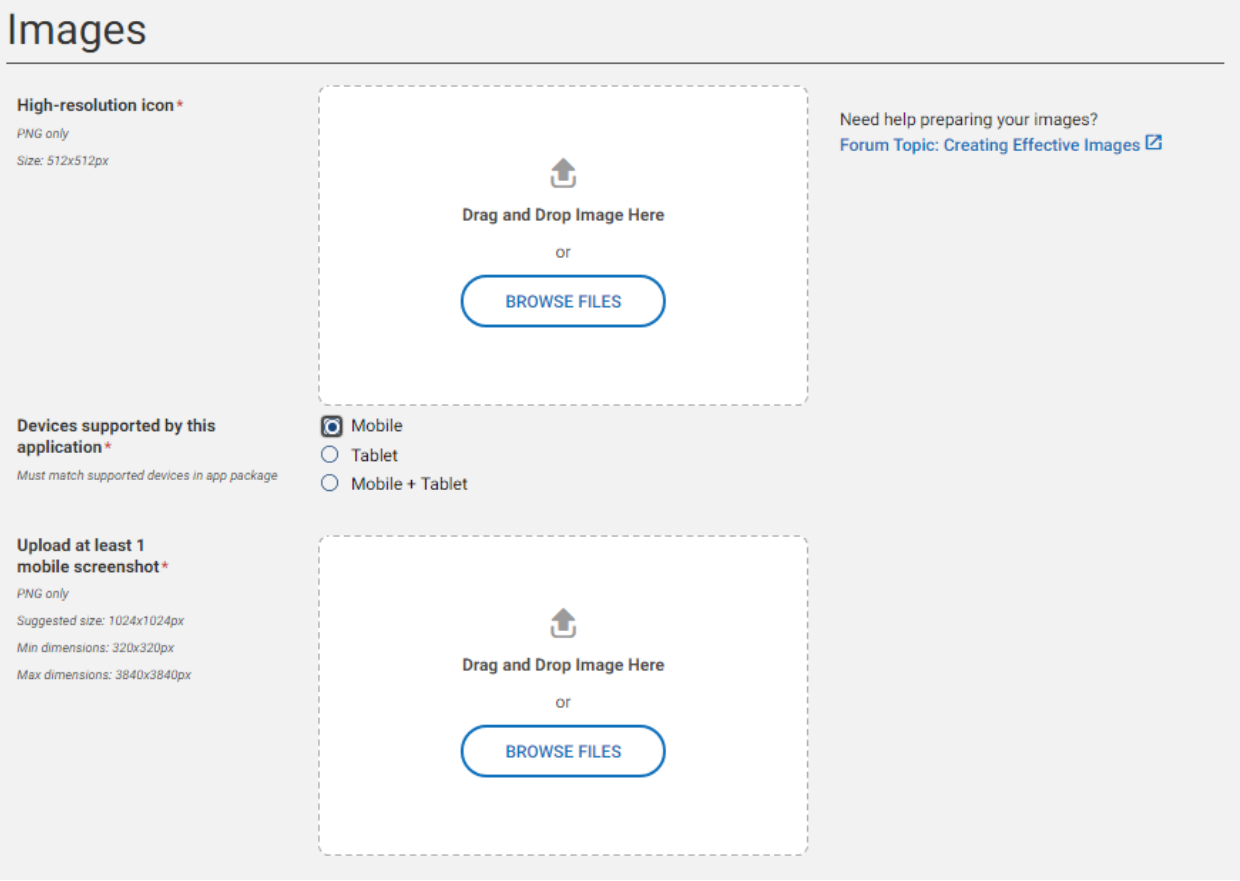

Images are key to grabbing the attention of FirstNet App Catalog users. By selecting a dynamic icon and apt screenshots for your app, users will be more likely to view and download it.

**High-resolution icon:** A high-resolution icon must be uploaded in Step 3. If in Step 2, you choos to upload an APK or IPA file, then the high-resolution icon shown in the FirstNet App Catalog will be harnessed from that file, and the one uploaded in App Control will be used solely for display within App Control. If in Step 2, you choose to input a Store URL, then the highresolution icon uploaded in Local Control will be used for display within App Control as well as in the App Store.

**Devices supported by this application:** Select mobile, tablet, or mobile+tablet to identify which devices will support your app.

**Screenshot upload and description:** Developers may submit up to five screenshots per device type (minimum of one screenshot). Each screenshot requires a description.

#### *Step 4 – Upload Forms for Review and Certification*

In Step 4, you must upload a compressed file (.zip) with the Forms Workbook for the FirstNet [App Review Process](#page-16-0) as well as any other supporting documentation for your responses. If you are applying for FirstNet Certification of an App, you must complete both the forms for General Submission and Certification. Failure to complete and upload the required form will result in a Rejection of the App Submission.

#### *Step 5 – Review*

### **Review Submission**

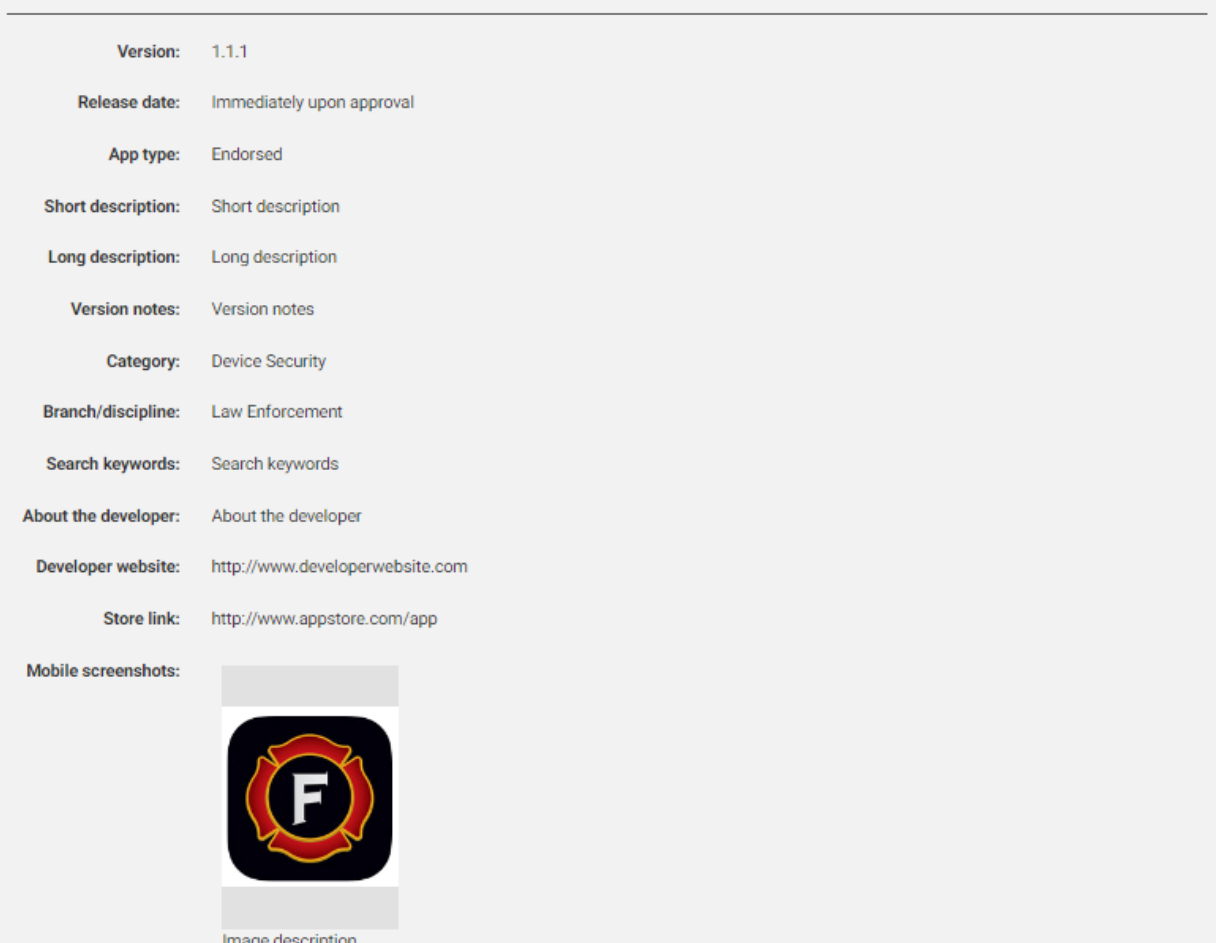

In Step 5, the Review screen provides you with a playback of all of the information that you have input in your application up until this point. If you find a problem while reviewing this information, you can return to previous steps to make the necessary changes. If no errors exist, you can move forward to Step 6.

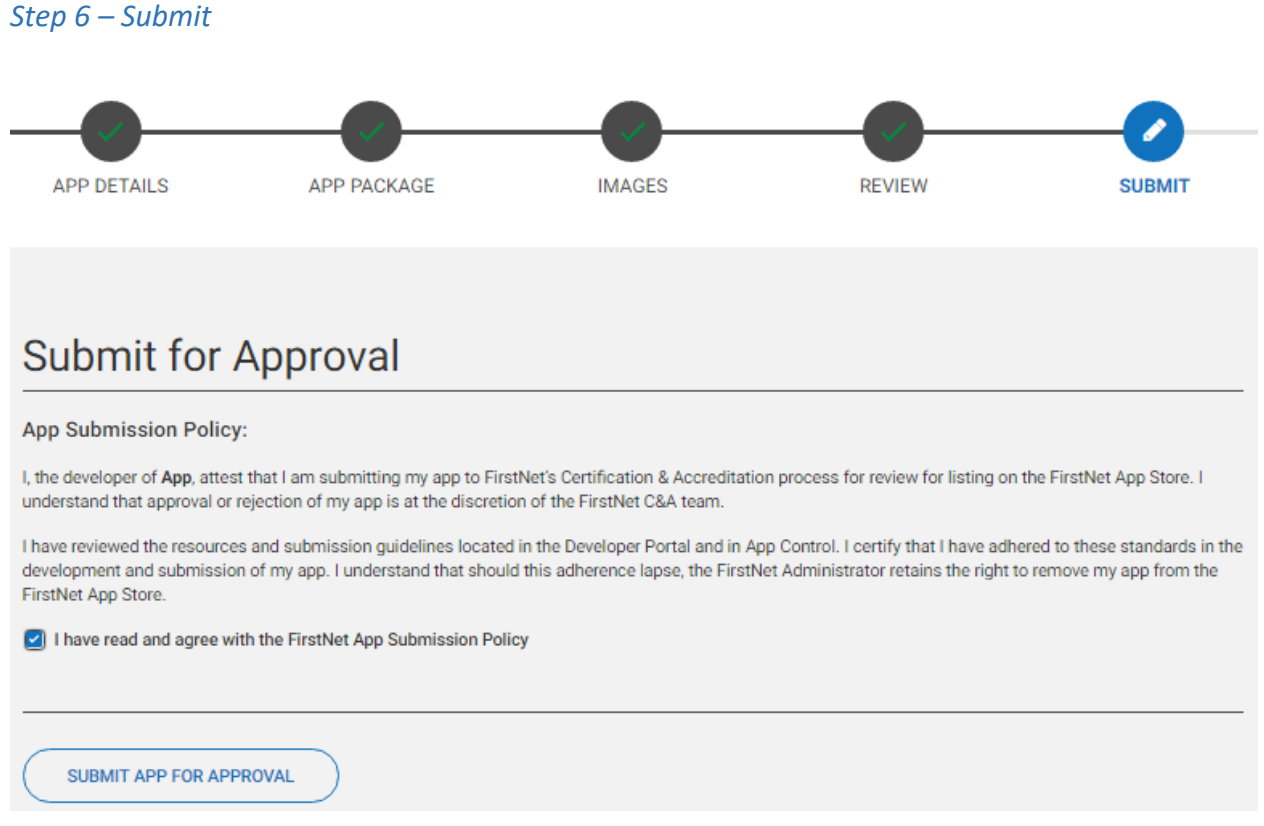

In Step 6, you must read and agree to the App Submission Policy. Once attesting to this policy, you are able to submit the app to the FirstNet App Review process for review.

#### **Save a Draft of Your App Submission**

At any point in the app submission process, you can save your work by clicking on the Save Draft button in the top right hand corner, or by clicking on the Save & Continue button at the bottom of each form.

#### **Submit Your App**

After submitting an app to the FirstNet Review team, you will receive an email confirming that the status of the app has changed from Draft to Under Review. This status change can also be confirmed by looking in the Unreleased Apps table on the My Apps page.

Developers can request a status update at any time via the Contact Us form.

### <span id="page-15-0"></span>**Next Steps:**

[Monitoring and Managing My Apps](#page-20-0) - Learn more about the status changes an app goes through during its life cycle, and how to manage these changes.

[FirstNet App Review Process](#page-16-0) - Learn more about the steps undertaken in reviewing an app once it has been submitted to the FirstNet App Review Process.

## <span id="page-16-0"></span>**FirstNet App Review Process**

## <span id="page-16-1"></span>**Purpose**

The FirstNet App Catalog is exclusively for the public safety community. The purpose of the FirstNet App Review process is to validate that only highly secure, high quality, public safety relevant applications are listed on and distributed from the FirstNet App Catalog.

The FirstNet App Review Process provides governance for apps submitted to the FirstNet App Catalog. Any apps submitted to the FirstNet App Catalog must undergo multiple reviews and approvals to ensure that the app is fit for listing on the FirstNet App Catalog. This includes:

- Verifying accuracy of submission data and approving the content that will be displayed on the FirstNet App Catalog.
- Verifying that the app complies with the FirstNet Guidelines for Development
- Verifying that submitted apps adhere to the security standards and applicable data privacy guidelines specified in **FirstNet Guidelines for Development**

## <span id="page-16-2"></span>**Review Processes**

#### **General**

All apps must go through the **General** review process in order to be listed on the First Net App Store. This process assesses the app's relevance to the public safety community and includes a series of basic quality assessments to confirm that the app is stable, secure, efficiently uses device resources, and meets applicable data privacy requirements. It also assesses the app's ability to comply with the basic service level requirements for an app as specified in the FirstNet Guidelines for Development.

The FirstNet App Review Process begins once you submit your app in App Control.

A General review takes approximately two weeks.

**Related Pages:** FirstNet Guidelines for Development

#### **FirstNet Certification**

Additionally, you can apply for your app to become FirstNet Certified. Certification entails a more rigorous assessment of the app focusing on additional quality areas of importance for public safety including availability, scalability, and resiliency. Additionally, the service level requirements are higher.

FirstNet Certified apps will be displayed in the FirstNet App Catalog with a certification badge on the app summary card and a certification statement on the app details page to indicate that the app has met this higher level of quality and service level requirements.

The FirstNet App Review Process begins once you submit your app in Control.

A review for FirstNet Certification can take 4-6 weeks.

**Related Pages:** FirstNet Guidelines for Development

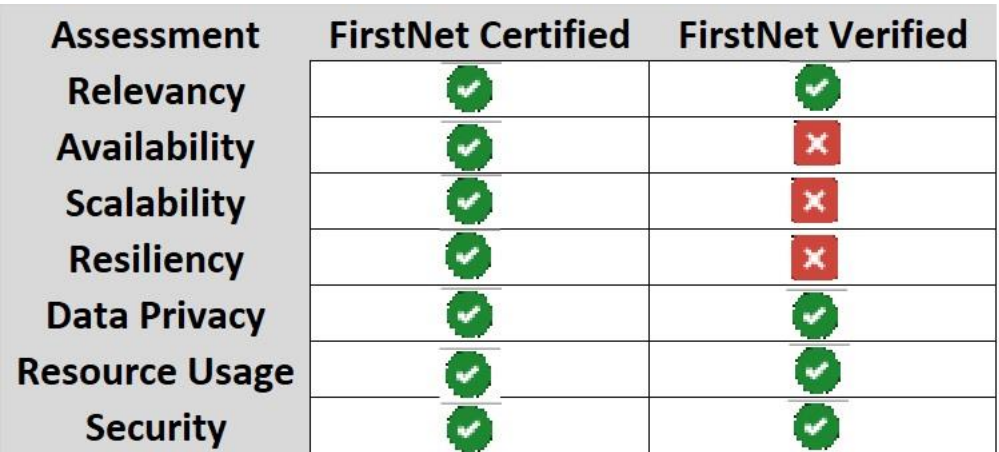

## <span id="page-17-0"></span>**Assessment Type Summary**

## <span id="page-17-1"></span>**What if my app is rejected?**

If app submission is rejected by the FirstNet App Review Process, you will be notified by email and provided with a summary of the specific reasons and deficiencies that led to the rejection. You can address the issues reasons for rejection and resubmit your app.

## <span id="page-17-2"></span>**What happen when my app approved?**

If the app submission is approved by the FirstNet App Review Process, you will be notified by email. Your app will be released to the App Catalog on the Release Date you specified in your submission. If that date has already passed, it will be released in to the App Catalog immediately upon approval.

## <span id="page-18-0"></span>**Emergency Review by FirstNet**

If at any time FirstNet/AT&T determine that there is a security vulnerability with the app or that you have violated the FirstNet App Catalog Terms & Conditions for a Developer, FirstNet/AT&T reserves the right to remove your app from the FirstNet App Catalog. In the case of a critical security breach or product defect, the removal may be immediate.

All notifications and correspondence about the reason(s) for removal and a notification of the pending or actual removal will be communicated by email from the FirstNet App Catalog Administrator.

## <span id="page-18-1"></span>**Who conducts the reviews?**

The FirstNet App Catalog Team is a multidisciplinary team responsible for FirstNet App Catalog governance and administration. There are four sub-teams:

- Public Safety Review Team
- Technical Review Team
- Mobile Application Security Team
- Administration

## <span id="page-18-2"></span>**Updating an App in App Control**

## <span id="page-18-3"></span>**Creating a New Version of an Existing App in App Control**

#### **Create an App from any version**

You can create a new version from any previous version that has been submitted. This is done by:

- 1. On the My Apps page find the App version you want to use as the basis of your new version
- 2. Open the App Detail page for the App
- 3. Select **Copy**
- 4. **App Control will then create a Draft version from that version which you can update and submit following the processes described in** [Creating an App Submission](#page-7-1)

**App update submission constraints**

#### *Update an App from a version that is Under Review*

You may only have one version of an app in the FirstNet App Review Process at any time. If you would like to submit a new version of an app that currently has a version in the FirstNet App Review Process, then you must first withdraw the version that is under review.

#### *Update an App from an Approved version that has not yet been released*

If you have an app that has been approved but not released, you may submit an update of that app without withdrawing the one that has been approved. Once the newer version of the app has been approved the older version can be withdrawn.

#### *Update an App from a Live version in the App Store*

When a new version of an app that is currently live in the FirstNet App Catalog is approved and released into the FirstNet App Catalog, the previous version is made inactive and will no longer be available in the FirstNet App Catalog.

## <span id="page-19-0"></span>**FirstNet Review Requirements for App Updates**

The new version of your app will undergo one of three levels of review:

- Metadata Review
- General Submission Review
- FirstNet Certification Review

Below are basic guidelines of what changes would result in which review level.

#### **Metadata Review**

This type of review will only occur if the app binary (APK/IPA) is identical to the one in the previously approved version.

#### **General Submission Review**

This type of review will occur if both the previous version of the app and the newly submitted version are both of the general app type.

#### **FirstNet Certification Review**

This type of review will occur if the previous version of the app was also FirstNet certified or if it was not FirstNet certified and you are now applying for certification with this version.

# <span id="page-20-0"></span>**Monitoring and Managing My Apps**

## <span id="page-20-1"></span>**Understanding App Version Statuses**

As your app moves through its life cycle in App Control and the FirstNet App Catalog, version statuses will update accordingly. Read on to learn more about these statuses.

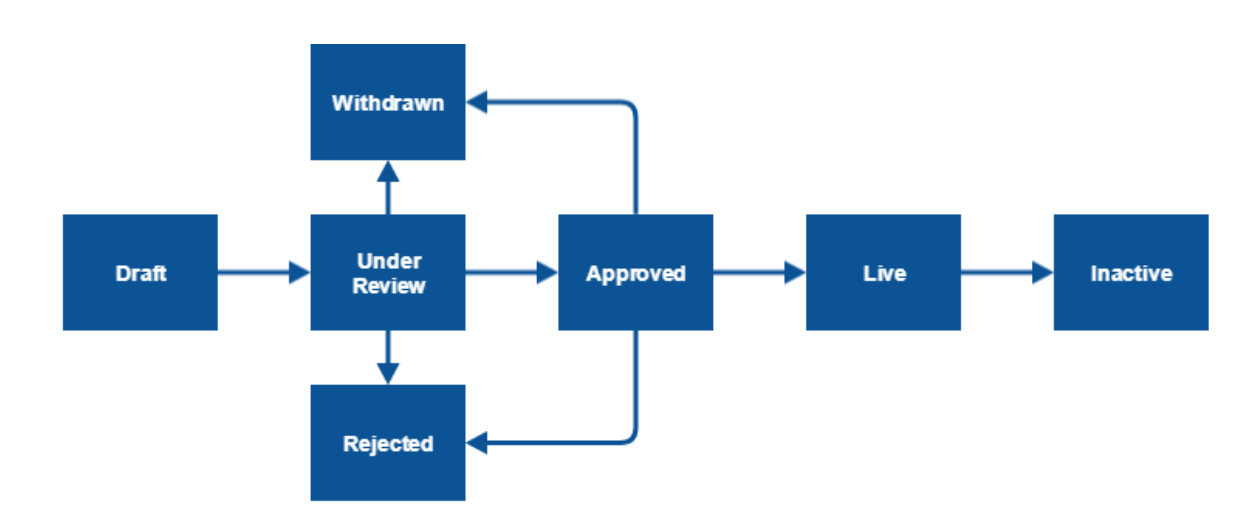

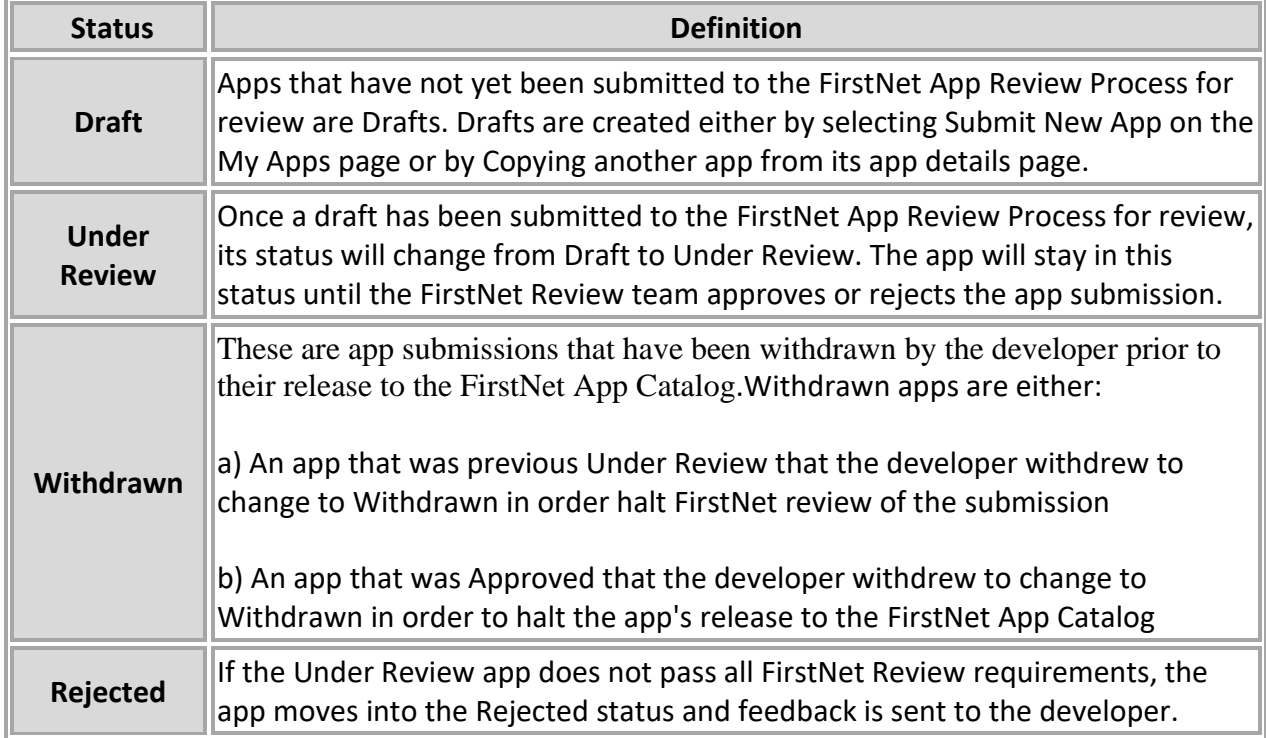

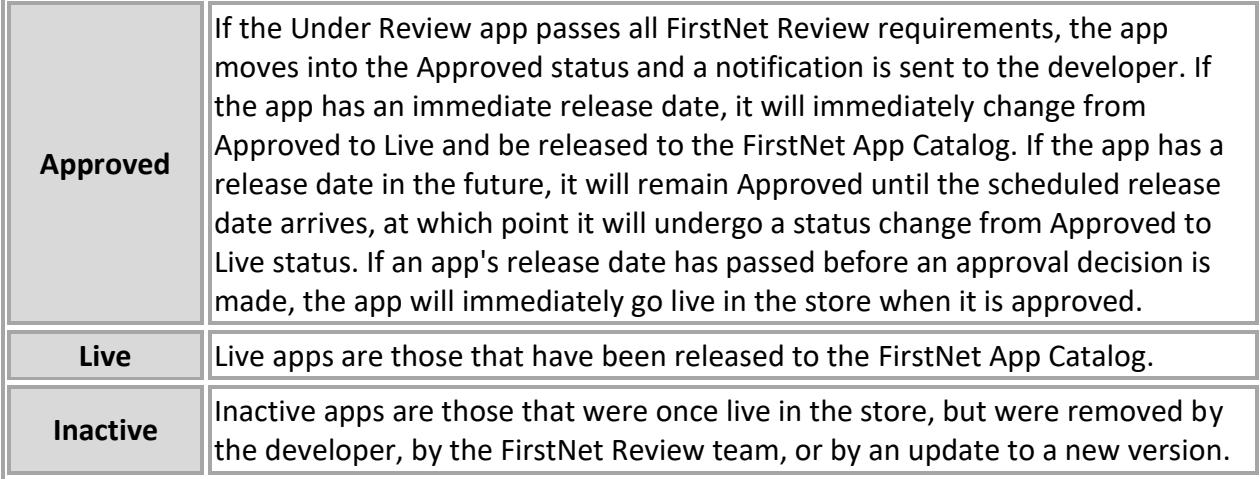

## <span id="page-21-0"></span>**Unreleased Versions**

#### **Viewing status**

You can view the status of your Unreleased Apps in the My Apps page of App Control. On this page, the Unreleased Apps table contains a variety of high-level details about each of the apps you have been working on, including the Status.

Unreleased

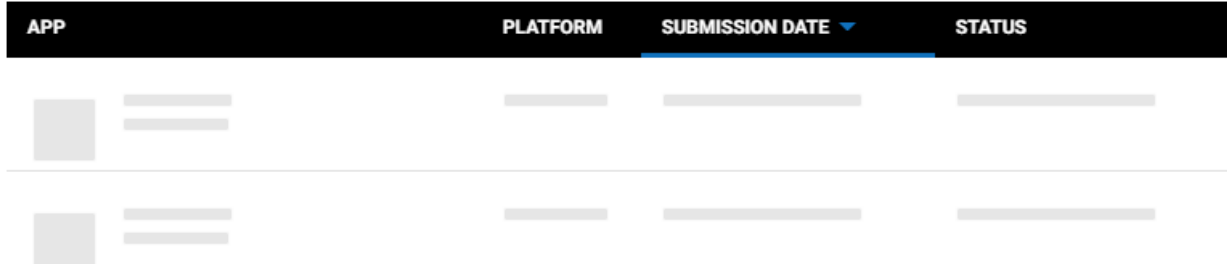

#### **Inquiring about status**

Developers can request a status update via the Contact Us form at any time.

#### **Withdrawing an App Version**

#### *Withdrawing an app Under Review*

If you submitted your app to the FirstNet App Review Process in error, and would like to halt FirstNet Review until you have made additional edits to your app, navigate to the app details

page for the app in question, where you can withdraw the app. The process for updating an app is described in [Updating an App in App Control](#page-18-2).

#### *Withdrawing an app that is Approved and Pending Release*

In order to withdraw an app that is approved, navigate to the app details page for the app in question, where you can withdraw the app.

#### **Updating an App or App Update that has a version Approved and Pending Release**

In order to update an app that is Approved, navigate to the app details page for the app in question, where you can withdraw the app. Once you have withdrawn the app, you can use the Copy functionality to create a new draft of your app. In the app submission forms that open, edit the necessary fields, and resubmit to the FirstNet App Review Process. The process for updating an app is described in [Updating an App in App Control](#page-18-2).

## <span id="page-22-0"></span>**Released Versions**

#### **Status**

You can view the status of your Released Apps on the My Apps page of App Control. On this page, Released Apps table contains a variety of high-level details about each of the apps you have been working on, including the Status.

Released

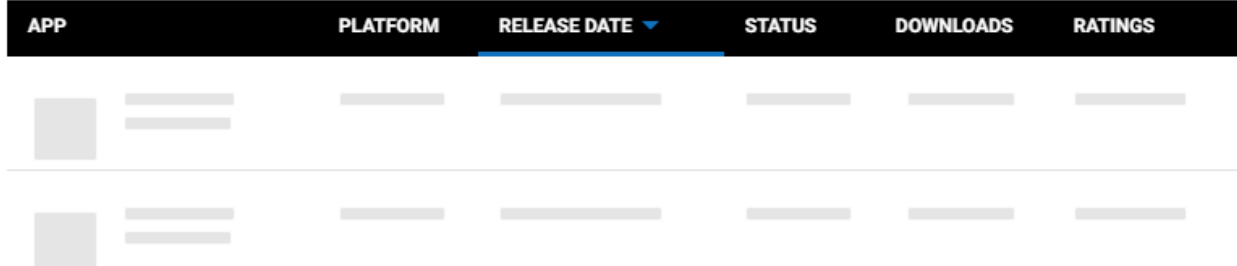

#### **Number of Downloads**

You can view the download count for each of your released apps in the Released Apps table on the My Apps page of App Control, in the downloads column.

#### **Ratings and Reviews**

You can view the average rating and number of ratings for each of your released apps in the Released Apps table on the My Apps page of App Control, in the Ratings column.

#### **Updating an App that has been Released**

The process for updating an app is described in [Updating an App in App Control](#page-18-2).

#### **Removing an App that has been Released**

You can remove apps that are Live in the FirsNet App Store at any time. The specifics are described in the following section, [Removing an App from the .](#page-23-0)

# <span id="page-23-0"></span>**Removing an App from the FirstNet App Catalog**

If you for any reason no longer wish to list your app in the FirstNet App Catalog, you may remove it from the store.

If you navigate to the App Details page for the app in question within App Control, the Remove button will be visible.

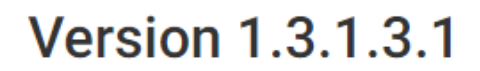

LIVE APP

Released: July 13, 2017 | 12:30 PM

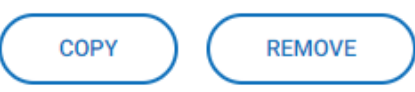

Clicking the Remove button prompts a Removal modal - you are required to provide a Removal Reason before confirming removal of the app.

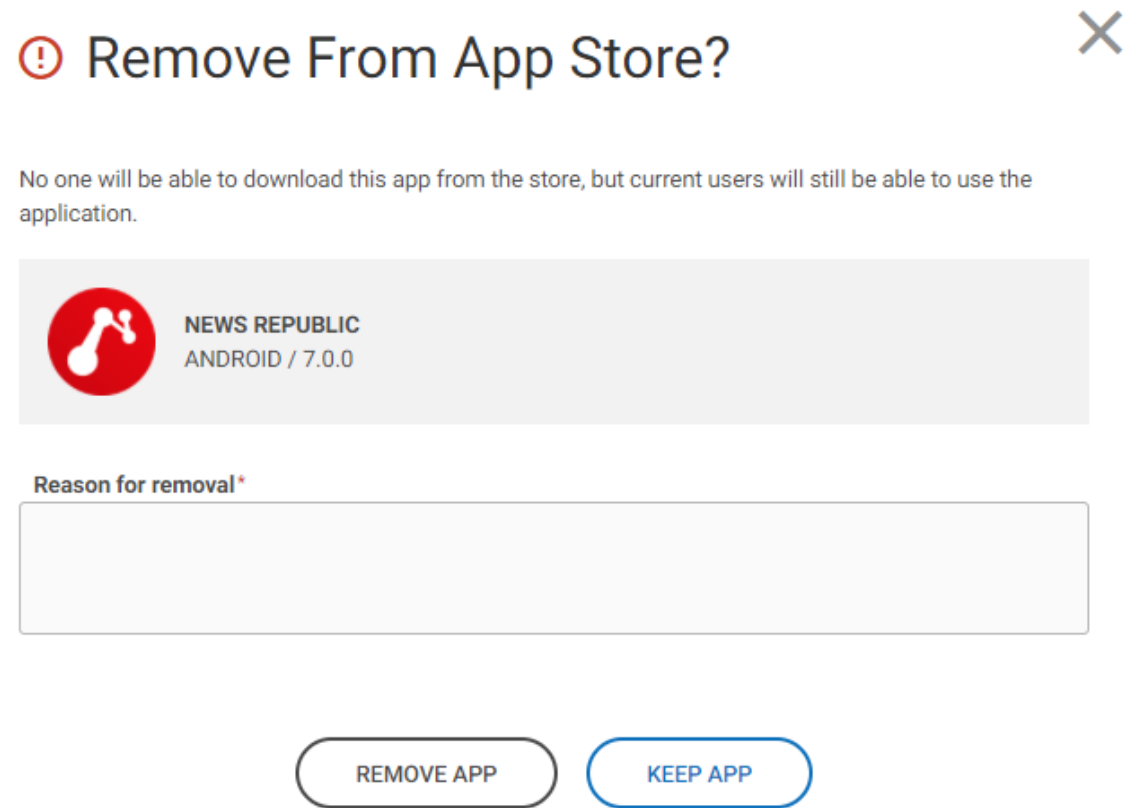

No approval for the removal is required by the FirstNet App Catalog. The app will immediately be removed from the FirstNet App Catalog. App store users will no longer be able to download the app, although existing users will still be able to use the app. The developer and FirstNet App Catalog Team will receive a notification email of this status change. Additionally, you will be able to view the app in the Released Apps table on the My Apps change, which will reflect a change in status from Live to Inactive.